# **PowerView® Motorisierung Gen 3** Pebble Anleitung

# Schritt-für-Schritt Einrichtung

 $\odot$ 

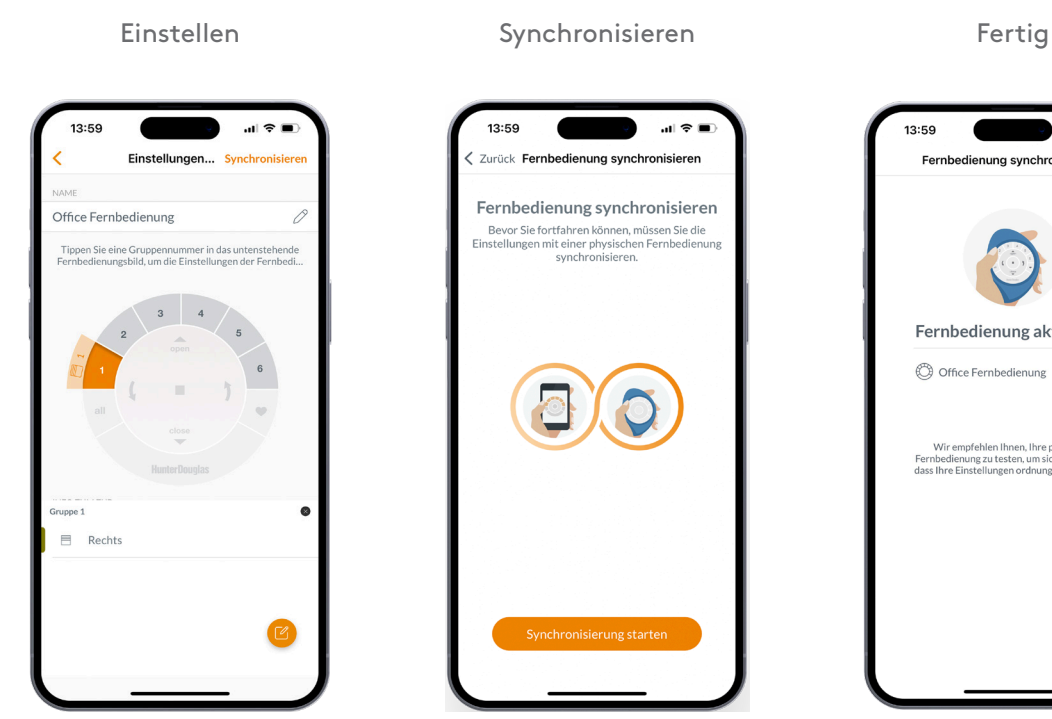

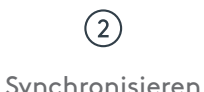

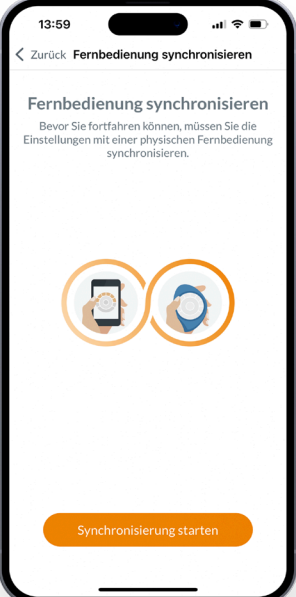

 $\circled{3}$ 

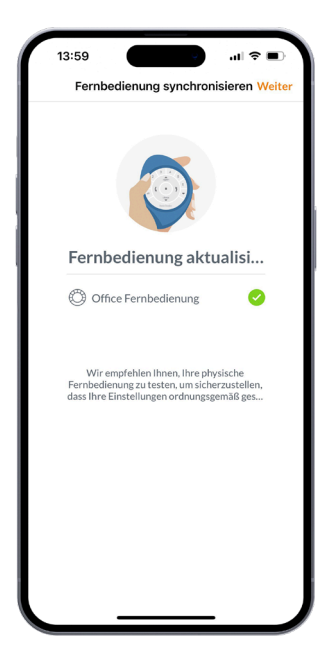

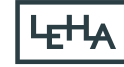

 $\sim$ 

Steuern Sie Ihre Sonnenschutzprodukte im ganzen Haus präzise mit nur einem Tastendruck.

Auf den folgenden Seiten finden Sie alle Details zur Einrichtung und Bedienung der beiden Handsender.

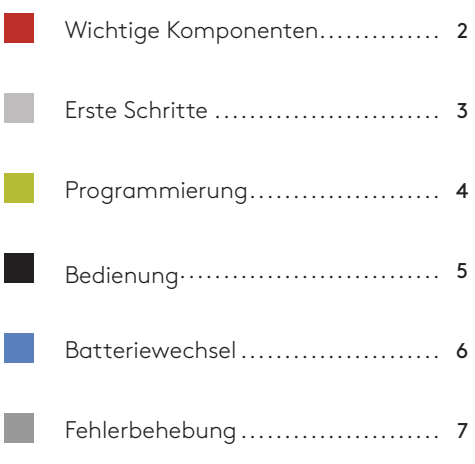

# Wichtige Komponenten

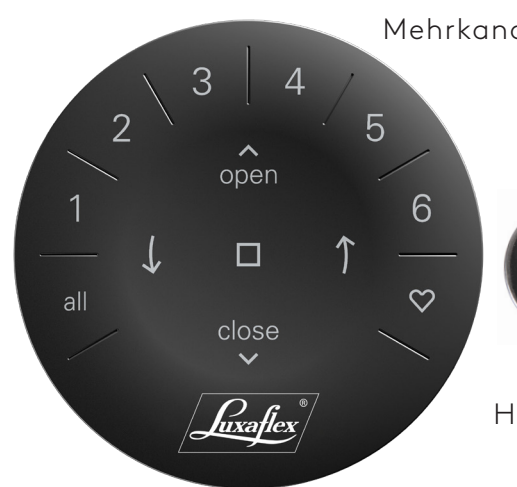

Mehrkanal-Einsatz

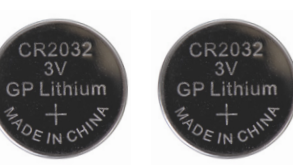

Batterien sind im Handsender enthalten oder

Pebble®

L

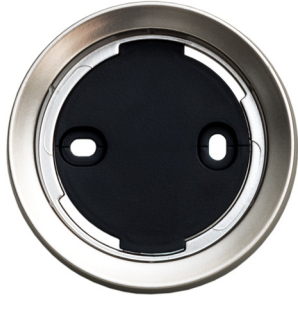

Wandhalterung

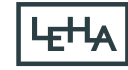

**EINSCHALTEN:** Aktivieren Sie zunächst den Handsender, indem Sie die beiden Plastiklaschen aus dem hinteren Batteriefach ziehen.

**WICHTIG:** Bevor Sie den Handsender verwenden können müssen Sie diesen über die PowerView App mit Ihren Produkten verknüpfen. (Siehe Seite 4)

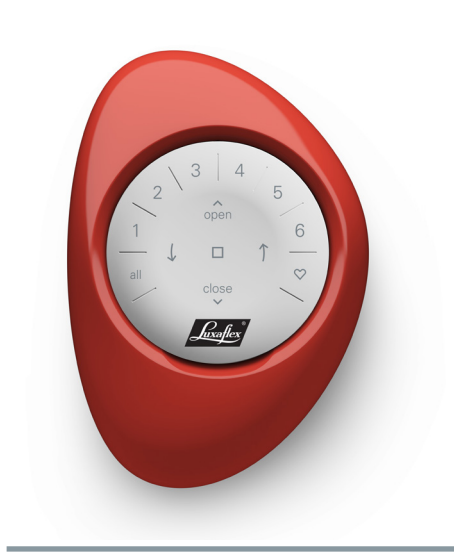

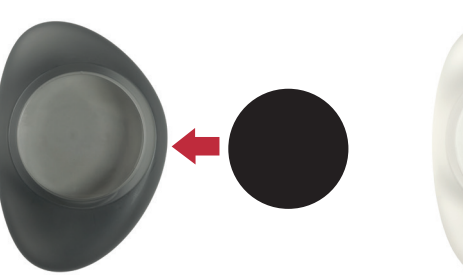

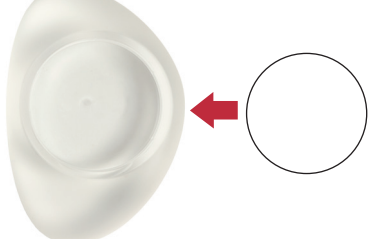

Einsetzen des Mehrkanal-Einsatzes in den PowerView® Pebble®

- 1. Zentrieren Sie das Luxaflex®-Logo auf den Mehrkanal-Einsatz über der Vertiefung am unteren Rand des Pebble®.
- 2. Richten Sie die Rippen des Mehrkanal-Einsatzes an den Rillen des Pebble® aus.
- 3. Drücken Sie den Mehrkanal-Einsatz vorsichtig in den Pebble®, bis er gut sitzt.

Die Rippen des Handsenders müssen auf die ---- Rillen des Pebble® ausgerichtet werden. MITTE LOGO

Montage des PowerView® Wandhalters:

- 1. Wählen Sie einen Ort für die Montage des Wandhalters.
- 2. Richten Sie die Montageplatte des Wandhalters so aus, dass das Luxaflex®- Logo horizontal liegt. Markieren Sie die Schraubenlöcher.
- 3. Befestigen Sie die Montageplatte mit den mitgelieferten Schrauben.
- 4. Richten Sie den Wandhalter mit der Montageplatte aus. Drehen Sie diesen im Uhrzeigersinn, um ihn zu befestigen.

Einsetzen des Mehrkanal-Einsatzes in den Wandhalter:

- 1. Richten Sie die Rippen des Mehrkanal-Einsatzes an den Vertiefungen des Wandhalters aus.
- 2. Drücken Sie den Mehrkanal-Einsatz vorsichtig in den Wandhalter, bis er festsitzt.

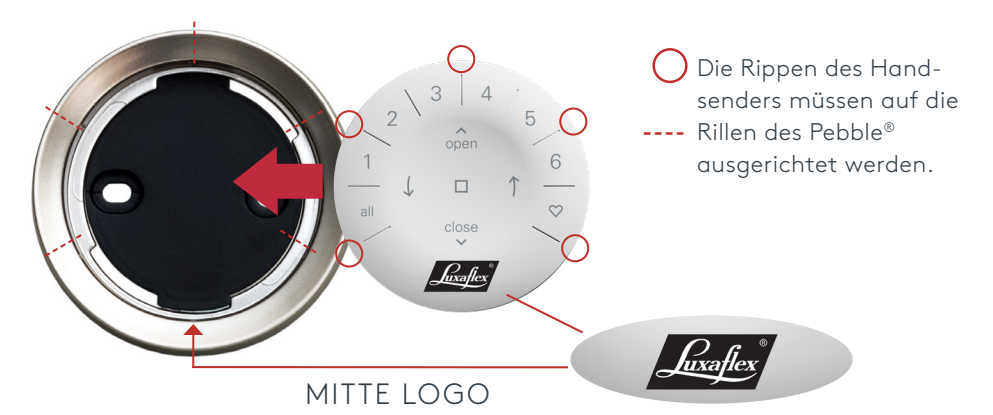

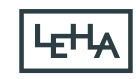

### Programmierung

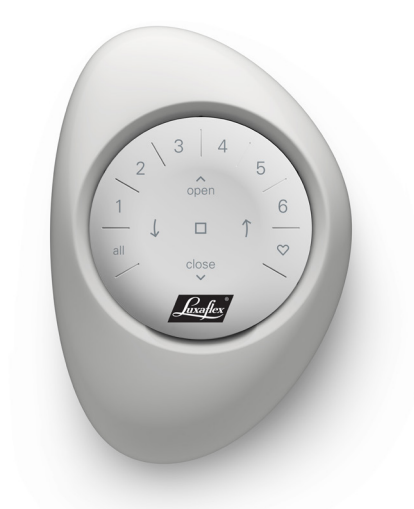

**WICHTIG:** Alle Handsender werden ausschließlich über die PowerView® App programmiert. Laden Sie die PowerView® App aus dem Apple oder Google Play Store herunter oder scannen Sie den QR-Code.

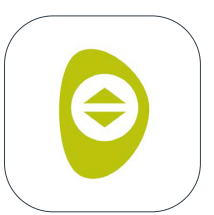

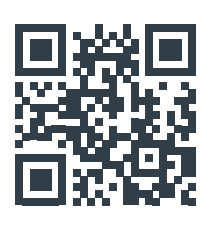

PowerView®

#### **WIE MAN EINEN HANDSENDER KONFIGURIERT**

**HINWEIS:** Ein einzelnes Sonnenschutzprodukt oder mehrere Produkte können zu einer GRUPPE hinzugefügt werden.

Außerdem kann ein einzelnes Produkt mehreren GRUPPEN zugeordnet werden. Wir empfehlen, nur ähnliche Produkte in eine GRUPPE aufzunehmen, da sich die Produkteigenschaften und die Bedienung je Produkt unterscheiden können. Handsender können auf eine oder zwei Arten eingerichtet werden:

- 1. Während der Ersteinrichtung der App.
- 2. Nach der Ersteinrichtung indem Sie zu "Mehr" > Zubehör" > "Fernbedienungen" navigieren.

Die PowerView® App führt Sie durch den gesamten Prozess, von der Konfiguration bis zur Synchronisierung Ihres Handsenders. Bitte folgen Sie jedem Schritt in der App sorgfältig, um Ihre Produkte erfolgreich einzurichten.

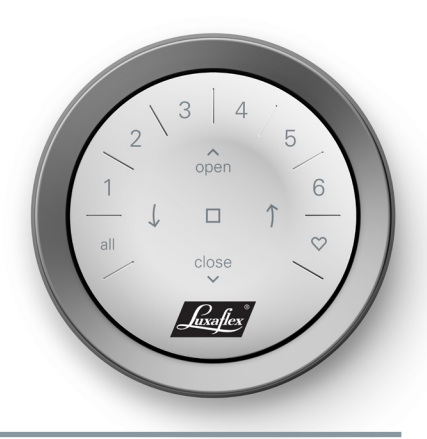

#### **AUTOMATISCHE HINTERGRUND-BELEUTUNG DEAKTIVIEREN**

Die LEDs des Handsenders schalten sich automatisch ein, wenn dieser in die Hand genommen wird. Diese Funktion ist nützlich, um sofort zu sehen, welche Tasten zuletzt aktiviert wurden. Durch die Deaktivierung dieser Funktion wird die Lebensdauer der Batterien geschont.

Um die Funktion zu deaktivieren, halten Sie die Taste GRUPPE 6 am Handsender 5 Sekunden lang gedrückt oder bis die LEDs zu blinken beginnen. Um die LED wieder zu aktivieren, folgen Sie denselben Schritten. Halten Sie die Taste GRUPPE 6, für 5 Sekunden lang gedrückt, oder bis die LEDs zu blinken beginnen. Bitte beachten Sie, dass unabhängig davon, ob die Funktion ein- oder ausgeschaltet ist, die LEDs des Handsenders aufleuchten, wenn eine Taste gedrückt wird.

#### **ENTFERNEN EINES PRODUKTS AUS EINER GRUPPE**

- 1. Öffnen Sie die PowerView® App und navigieren Sie zu "Mehr" > "Zubehör" > "Fernbedienung".
- 2. Wählen Sie den gewünschten Hand sender aus.
- 3. Wählen Sie auf der Konfigurationsseite des virtuellen Handsenders die GRUPPE aus, von der Sie ein Sonnenschutzprodukt entfernen möchten.
- 4. Wählen Sie die Schaltfläche des Bearbeitungswerkzeugs in der unteren rechten Ecke des Bildschirms.
- 5. Wählen Sie die Produkte aus, die Sie aus der GRUPPE entfernen möchten. Der orangefarbene Kreis mit dem Häkchen sollte verschwinden, um zu bestätigen, welche Produkte dieser GRUPPE zugewiesen sind. Wählen Sie dann "Fertig".
- 6. Wählen Sie "Synchronisieren" und folgen Sie den Anweisungen, um Ihre Fernbedienung zu synchronisieren und den Löschvorgang abzuschließen.

#### **EINSTELLEN DER LIEBLINGS-POSITIONEN**

Jedes Produkt hat zwei Lieblings-Positionen. So stellen Sie eine neue Lieblings-Position ein:

- 1. Öffnen Sie die PowerView® App und navigieren Sie zu "Mehr" > "Produkt" > Wählen Sie das gewünschte Produkt.
- 2. Auf der Seite "Produkteinstellungen" sehen Sie beide Favoriten-Einstellungen. Wählen Sie die Position aus, die Sie ändern möchten.
- 3. Stellen Sie das Produkt auf die neue gewünschte Position ein und wählen Sie "Fertig". Die neue Lieblings-Position ist nun gespeichert.

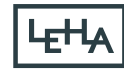

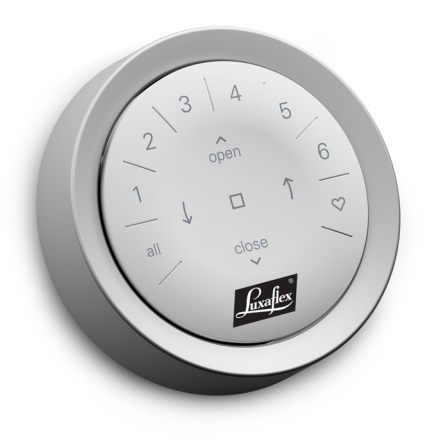

Bedienung der Sobald die Sonnenschutzprodukte einer Bedienung der Sobald die Sonnenschutzprodukte einer Bedienung zugeordnet sind, ist der Handsender betriebsbereit. Mehrere Produkte können gleichzeitig bedient werden.

> **HINWEIS:** Einige PowerView® Gen 3 bieten eine über die hier aufgeführten Standardfunktionen erweiterte Bedienoptionen.

### **GRUNDLEGENDE BEDIENUNG**

- 1. Um den Handsender aufzuwecken, nehmen Sie sie einfach in die Hand oder drücken Sie STOP. Die zuletzt ausgewählten GRUPPEN werden hervorgehoben und aktiv.
- 2. Drücken Sie die Taste(n) ALL oder GRUPPE 1- 6, um bestimmte Produkte auszuwählen. Die ausgewählten GRUPPEN leuchten auf, um anzuzeigen, dass sie ausgewählt sind.
	- a. Es können mehrere GRUPPEN-Tasten gleichzeitig ausgewählt werden.
	- b. Um die Auswahl einer GRUPPE aufzuheben, drücken Sie die GRUPPE-Taste erneut. Die beleuchtete GRUPPE-Taste erlischt.
- 3. Drücken Sie ▲OPEN, um die ausgewählten Produkte zu öffnen.
- 4. Drücken Sie ▼ CLOSE, um die ausgewählten Produkte zu schließen.
- 5. Bei einer Vertikaljalousie drücken Sie den <sup>1</sup>) PPFEIL RECHTS oder den PFEIL LINKS, um zu wenden oder zu schließen.
- 7. Drücken Sie STOP, um die Bewegung des Sonnenschutzprodukts an einer beliebigen Stelle zu stoppen.
- 8. Drücken Sie während der Bewegung eines Produktes auf die entgegengesetzte Seite (△OPEN oder ▼CLOSE), um die Richtung umzukehren.
- 9. Drücken Sie ♥, um die ausgewählten Produkte in Ihre erste Lieblings-Position zu bewegen. Doppelklicken Sie auf Lieblings-Position, um die ausgewählten Produkte in Ihre zweite Lieblings-Position zu bewegen.

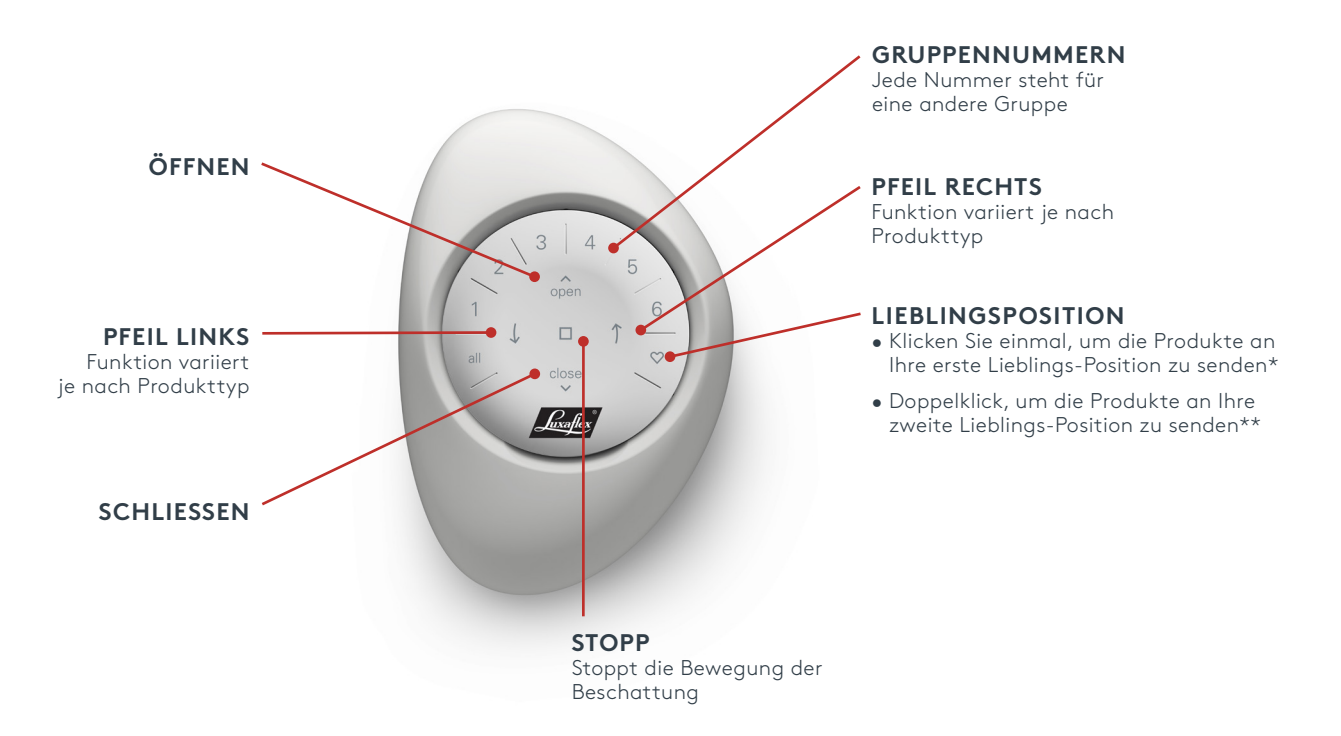

Die voreingestellten Lieblings-Positionen variieren je nach Produkttyp.

\*\* Beide Lieblings-Positionen können in der PowerView® App unter "Produkt" aktualisiert werden.

### Batteriewechsel

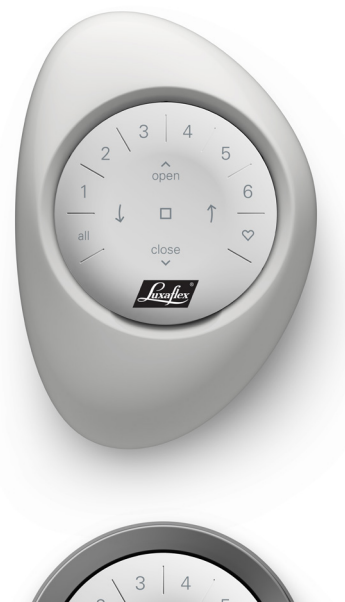

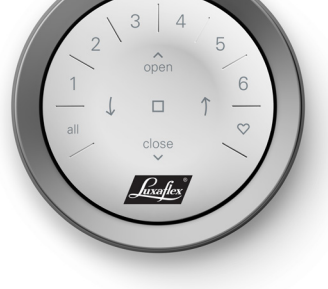

Der Austausch der Batterien im Handsendermodul führt nicht zum Verlust der Programmierung, einschließlich der Gruppen und Favoriten. Der Handsender wird mit zwei CR 2032-Batterien betrieben.

1. Schieben Sie beim PowerView® Gen 3 Handsender mit Pebble® Ihren Daumen in die Vertiefung, heben Sie das Handsendermodul vorsichtig an und nehmen Sie es aus dem Pebble®. Bei der Power-View® Gen 3 Fernbedienung mit Wandhalter entfernen Sie den Wandhalter von der Montageplatte, indem Sie den Wandhalter gegen den Uhrzeigersinn drehen. Drücken Sie das Handsendermodul auf der Rückseite heraus.

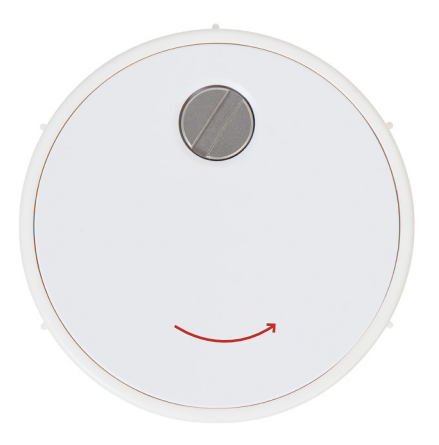

- 2. Drehen Sie die Sicherungsschraube mit einem Schlitzschraubendreher zwei Mal gegen den Uhrzeigersinn.
- 3. Nehmen Sie die hintere Abdeckung vom Handsender ab.
- 4. Heben Sie die alten Batterien mit einem Finger oder einem kleinen Schraubenzieher vorsichtig an und entfernen Sie diese.

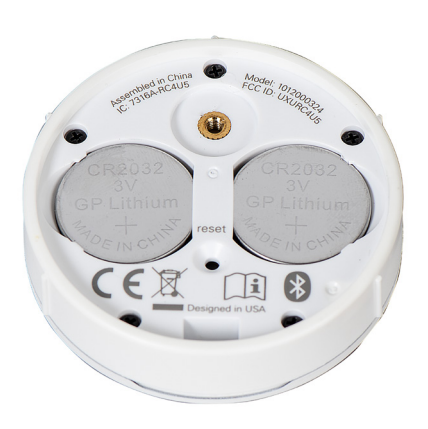

- 5. Legen Sie die neuen Batterien in der richtigen Ausrichtung ein und achten Sie darauf, dass diese fest sitzen.
- 6. Richten Sie die hintere Abdeckung auf der Rückseite des Fernbedienungsmoduls aus und setzen Sie diese wieder ein.
- 7. Drehen Sie die Schraube mit dem Schlitzschraubendreher zwei Mal im Uhrzeigersinn oder bis sie fest sitzt.
- 8. Richten Sie die Rippen des Fernbedienungsmoduls mit den Rillen des Pebble® oder den Wandhalter aus.
- 9. Drücken Sie das Handsendermodul vorsichtig in den Pebble® oder den Wandhalter.

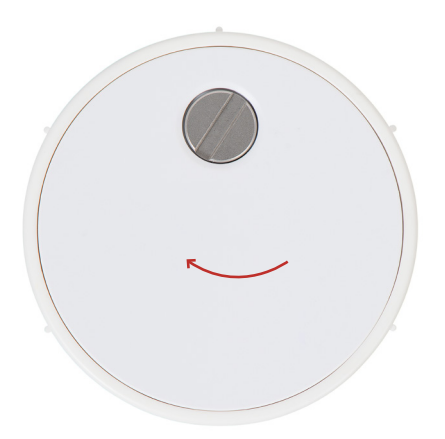

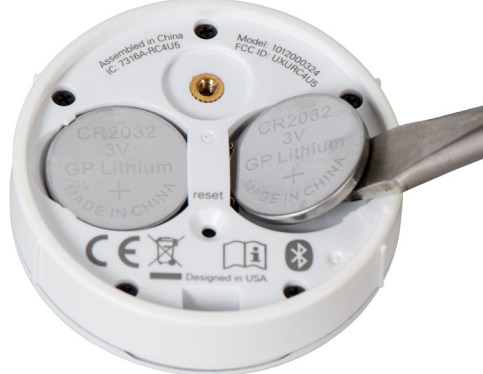

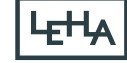

## Fehlerbehebung

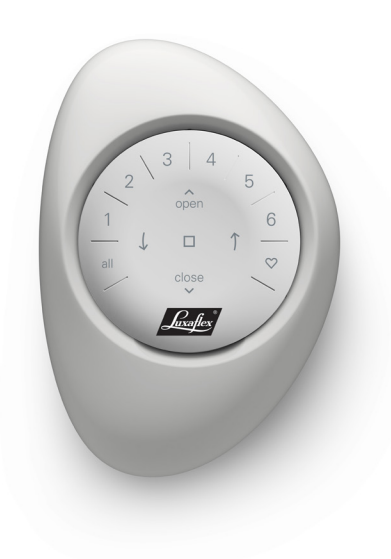

- 1. Keine der beleuchteten Tasten auf meinem Handsender leuchtet auf, wenn ich die Tasten drücke
	- Vergewissern Sie sich, dass die Batterien richtig eingelegt und neu sind.
	- Wenn die Batterien richtig eingelegt sind und sich die Beleuchtung trotzdem nicht einschaltet, sind die Batterien wahrscheinlich leer und müssen ersetzt werden.
- 2. Das Produkt reagiert nicht auf den PowerView® Gen 3 Handsender.
	- **HINWEIS:** Ein Produkt reagiert erst, wenn es mit einer GRUPPE verbunden ist.
	- Prüfen Sie, ob die richtige GRUPPEN-Nummer ausgewählt ist. Die LED derentsprechenden GRUPPEN-Nummer leuchtet auf. Sie können auch in der PowerView® App auf der Fernbedienung überprüfen, welche GRUPPEN-Nummer für das Produkt zugeordnet ist. Sie finden dies unter "Mehr" > "Zubehör" > "Handsender".
- 3. Mein Produkt funktioniert, wenn ich auf ▲OPEN oder ▼CLOSE drücke, aber nicht, wenn ich eine der Pfeiltasten drücke.
	- Die Pfeiltasten sind für die Bedienung bestimmter Produktlinien vorgesehen. Um festzustellen, ob Ihr Sonnenschutz mit den Pfeiltasten bedient werden kann, sehen Sie bitte in der Anleitung "Installation, Bedienung und Pflege" Ihres Produkts nach.

### 4. Wie setze ich den Handsender zurück?

- Gen 3-Handsender können nicht zurückgesetzt werden. Die gesamte Handsenderkonfiguration (Hinzufügen, Ändern und Löschen von Handsendern) wird über die PowerView® App vorgenommen. Wählen Sie "Mehr" > "Zubehör" > "Handsender", um den Handsender zu konfigurieren.
- 5. Die Lichter auf meinem Handsender leuchten rot. Was bedeutet das?
	- Die Batterien sind fast leer und müssen ersetzt werden.

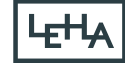